# Microsoft Word

#### 2. 機能ひとめぐり

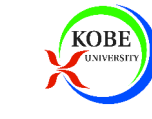

#### 本日の課題

#### ▶今日の授業で作成した作品を提出してください

#### ▶ 電子メールに添付して提出します

- docx(Word文書)とPDFの両方を提出します【提出先】
	- hjmr@opal.kobe-u.ac.jp
- 【メールの件名】
	- IT課題「Word2」

【提出期限】

2008年6月3日(火)13:00

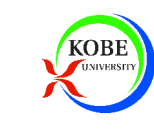

準備

#### ▶課題文書をダウンロードします

#### ※コメント付のファイルは演習中に使います

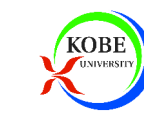

文書のレイアウト

#### ▶ まず文書のレイアウトを設定する ※ 後で変更すると全体のレイアウトが崩れる

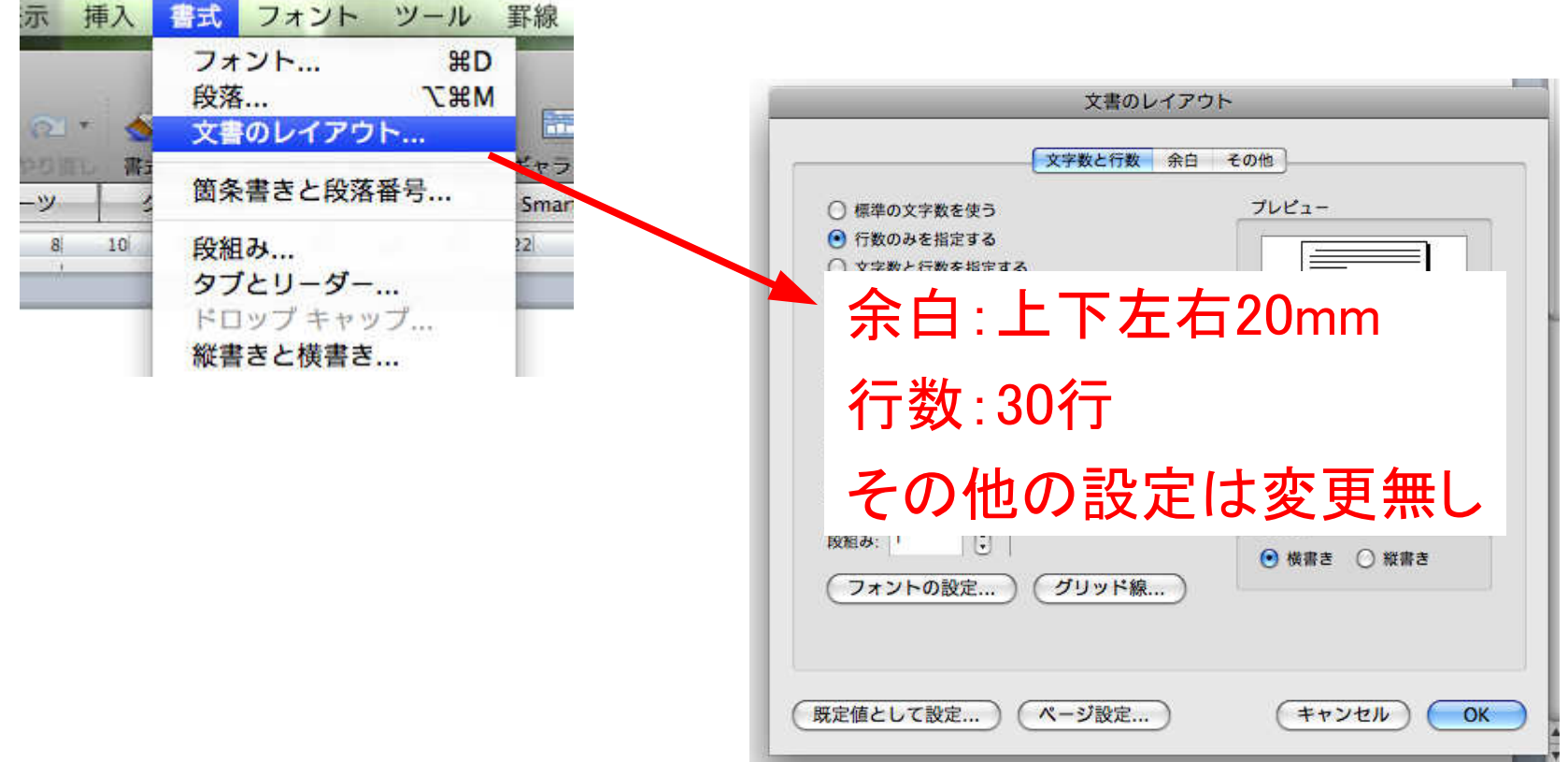

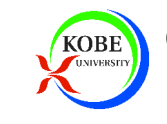

#### まず文章を入力

#### ▶課題文書に従って文章のみを入力します ※段落番号について注意点があるので次ページ参照

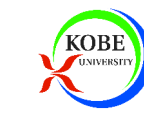

## 段落番号の自動付加の禁止

#### ▶ 先頭が数字から始まる場合に段落番号が自動付加 → 邪魔な場合には自動付加を禁止すると良い

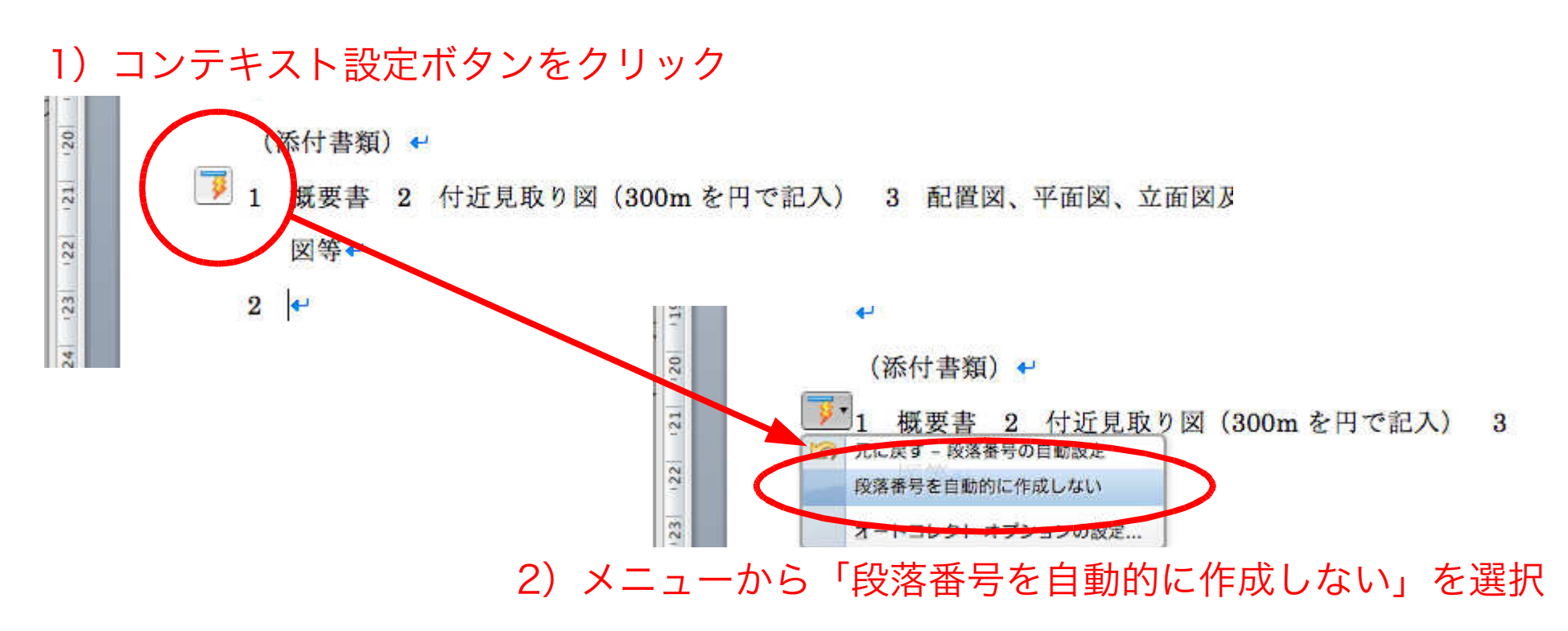

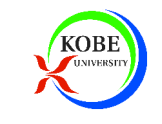

## 続いてフォントと書式を整えます

#### ▶コメント付の課題文書を見ましょう ※幾つかの設定のやり方については次ページ

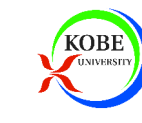

#### 文字間隔の設定

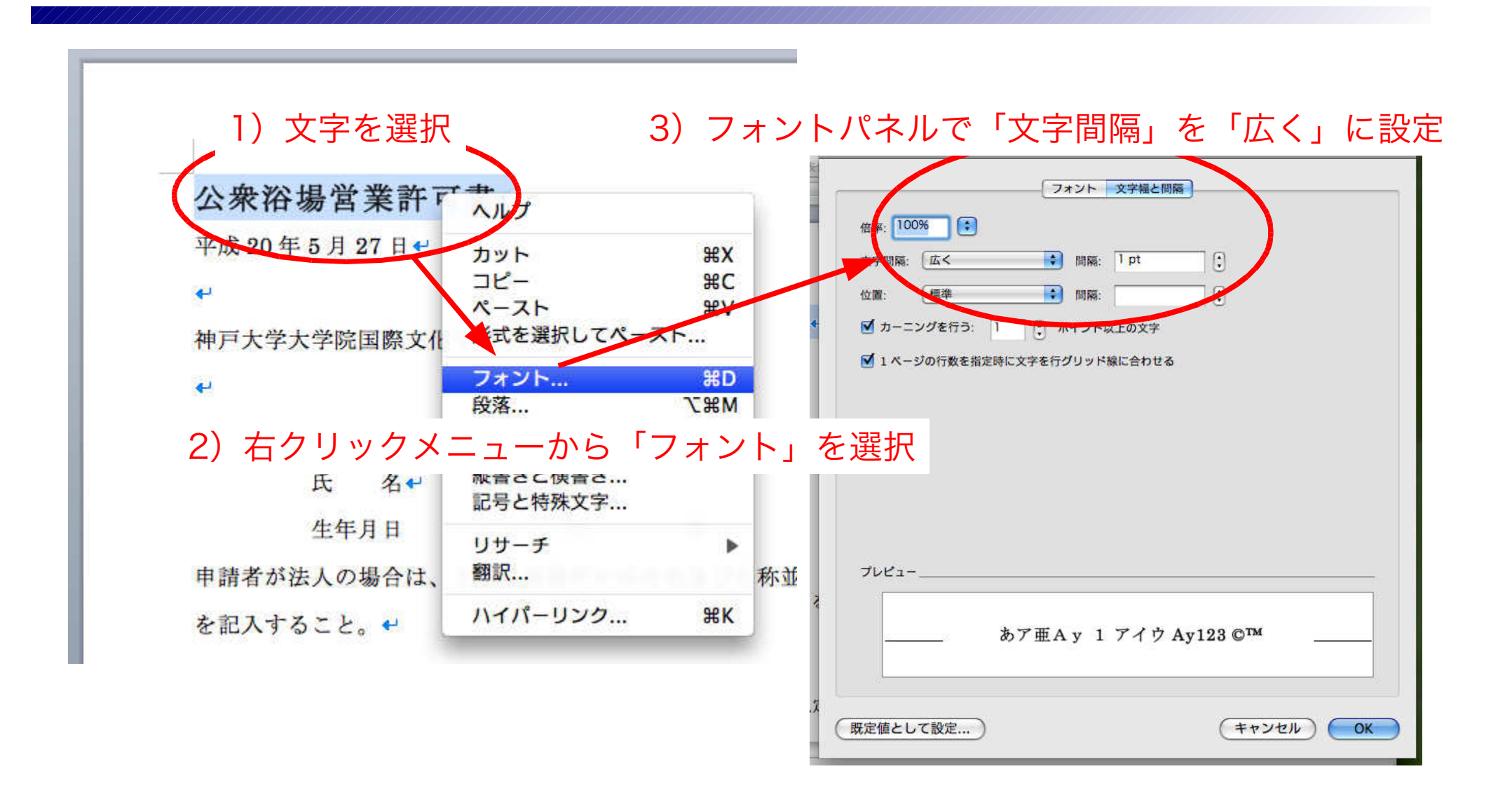

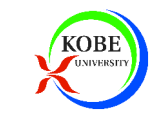

## 行間隔・先頭行の字下げ設定

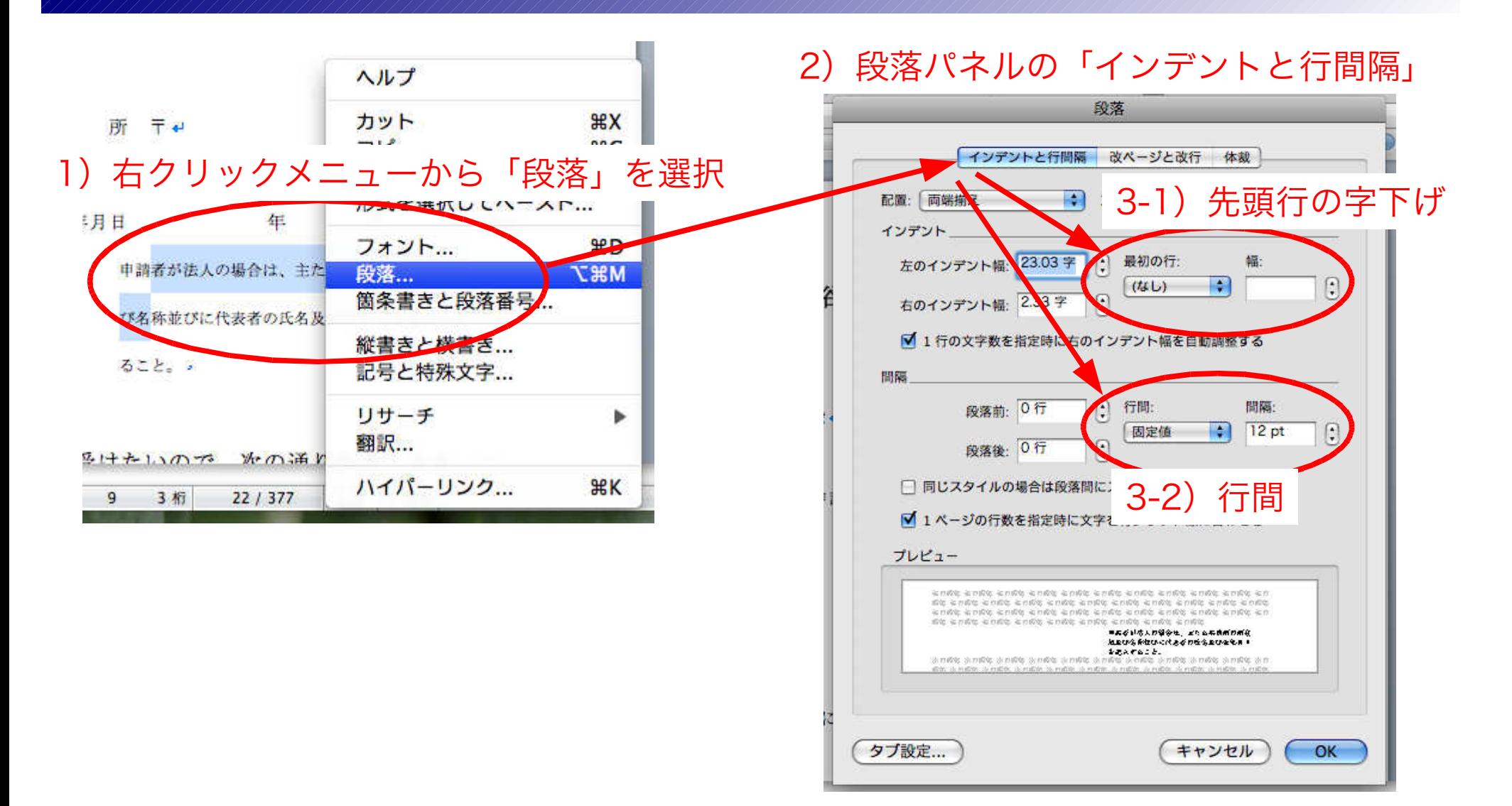

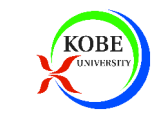

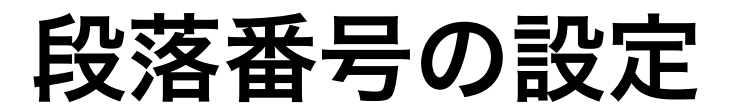

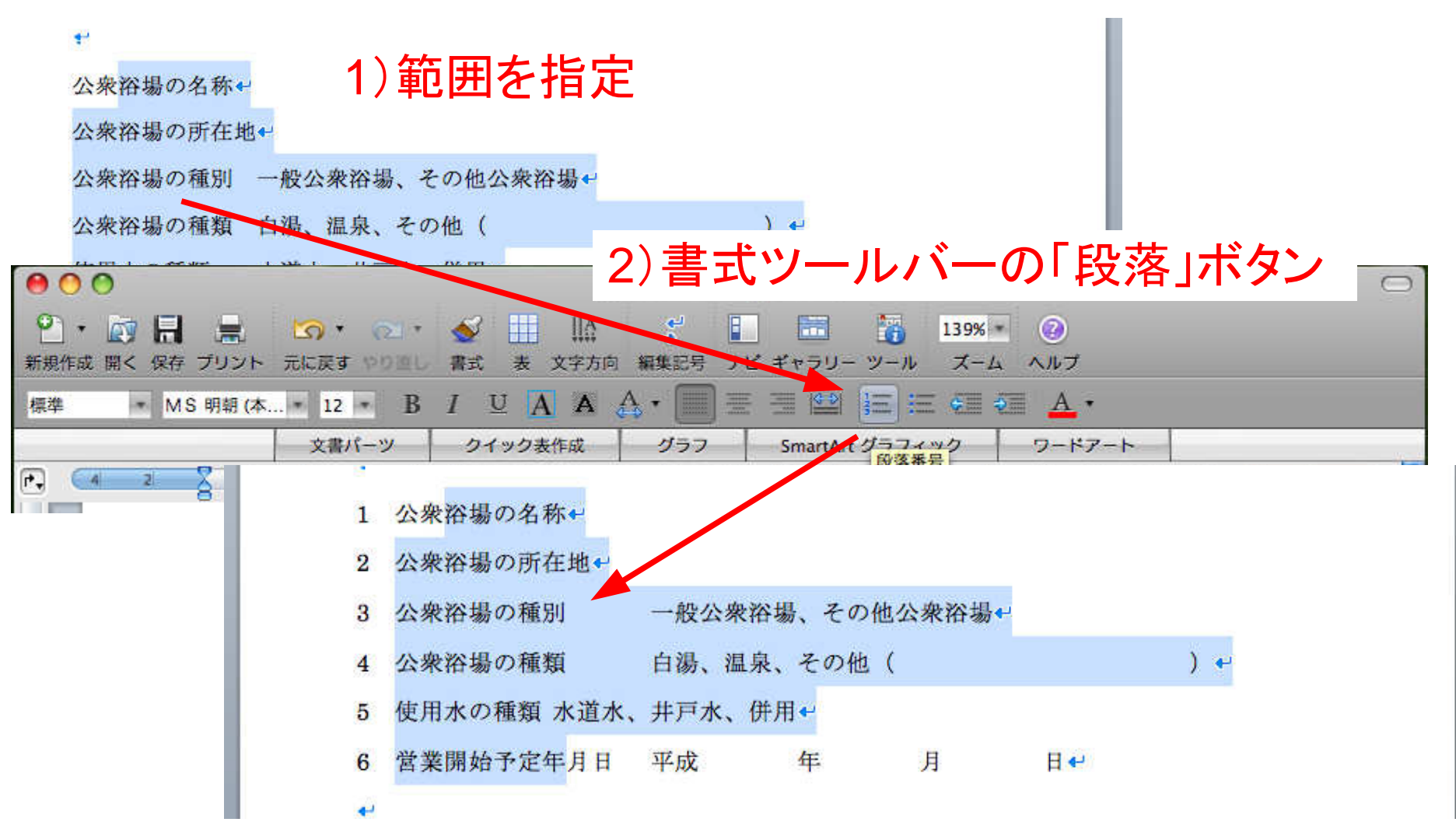

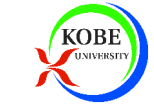

## 均等割り付けの設定

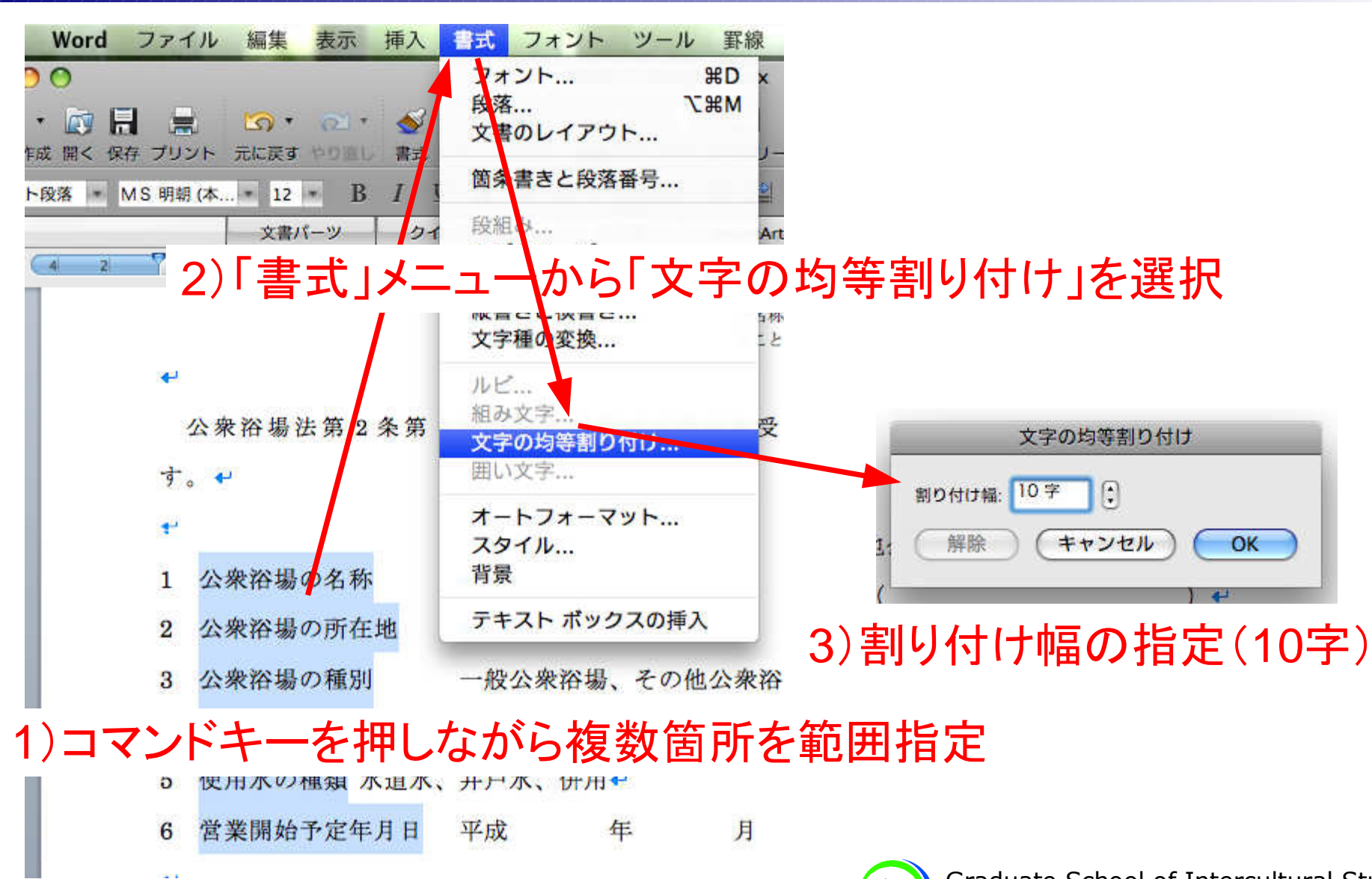

囲み線

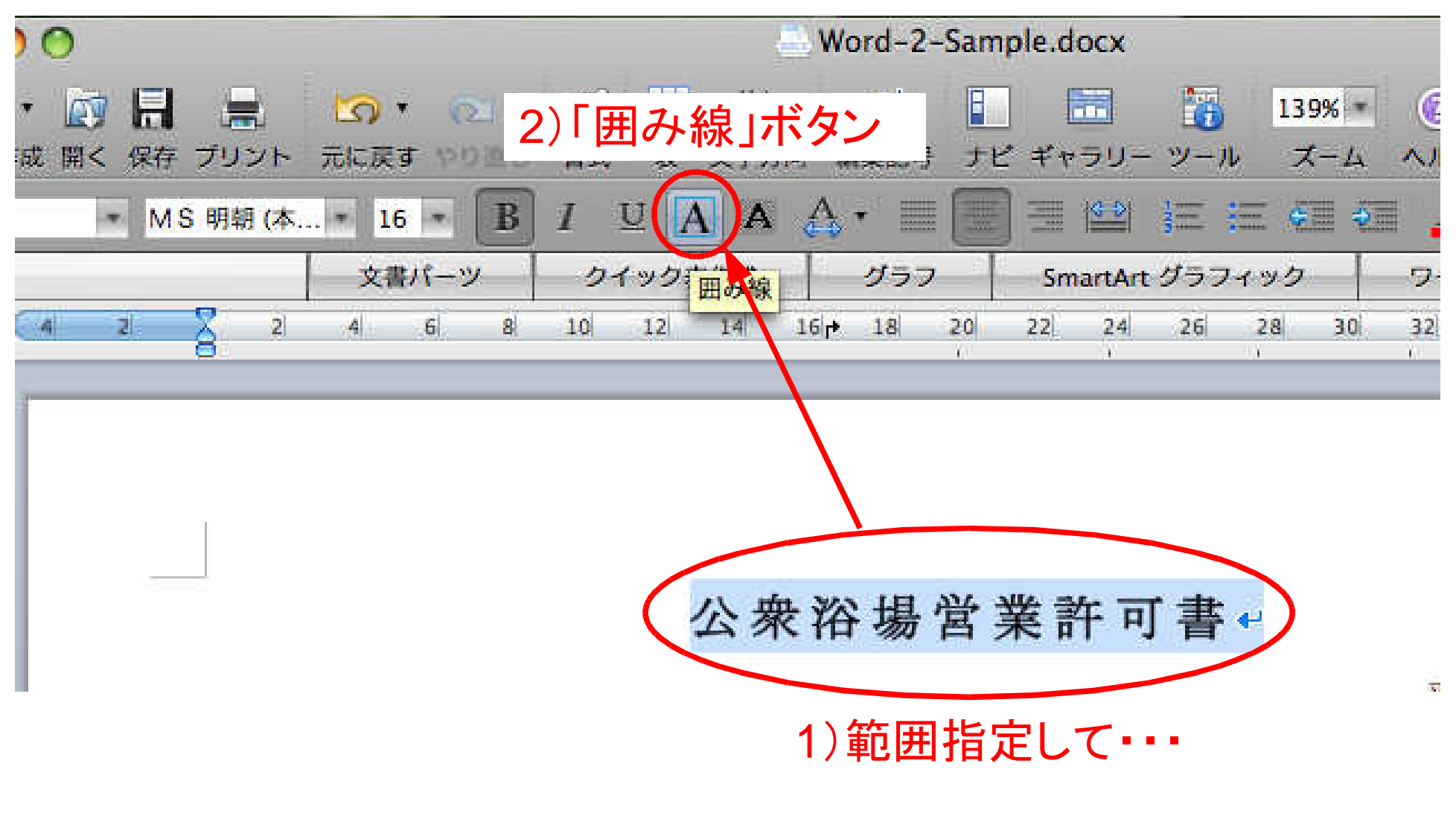

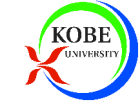

## 図の挿入

#### 1)まず「図形描画」ツールバーを表示

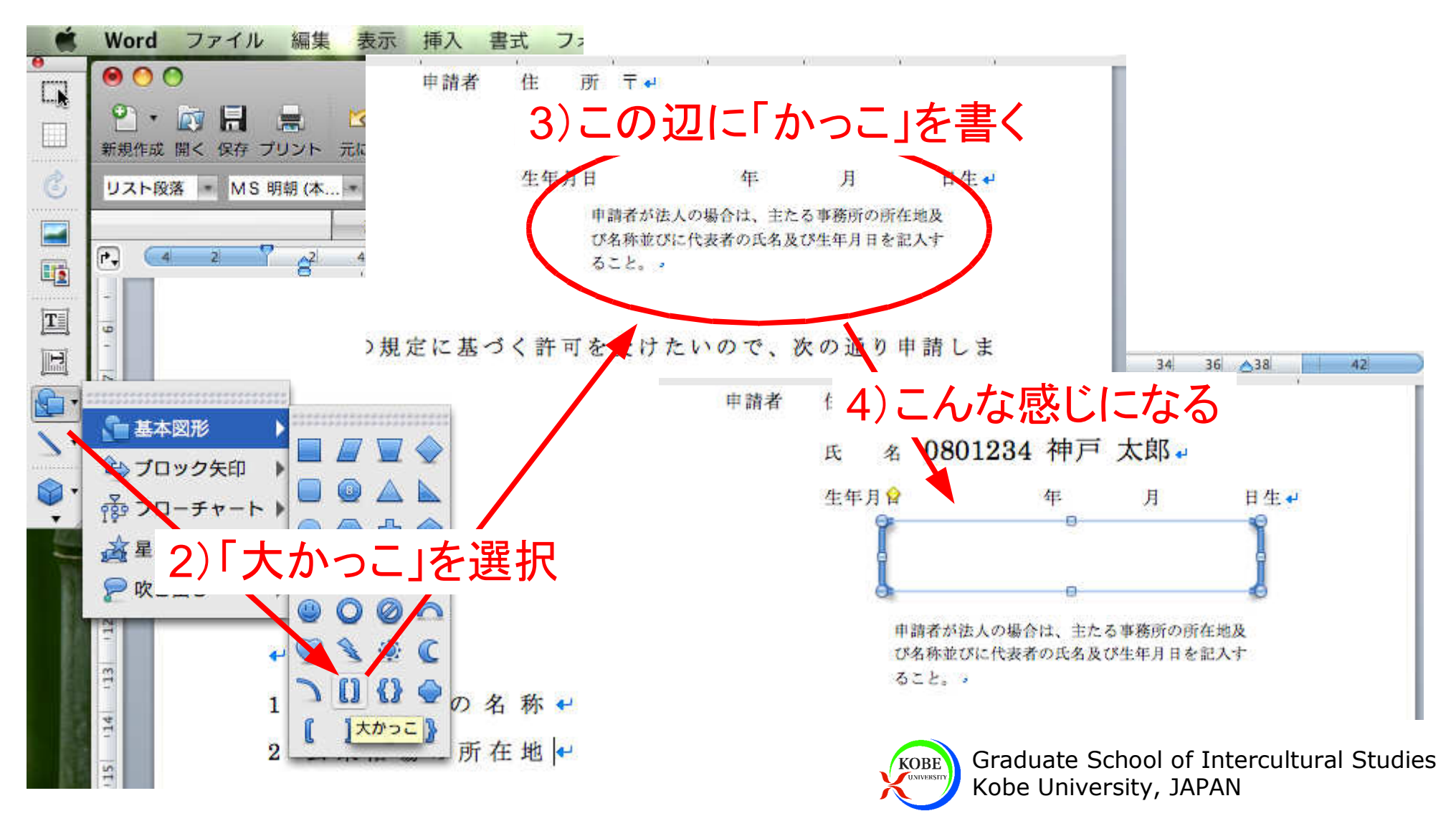

### 図のレイアウトを設定

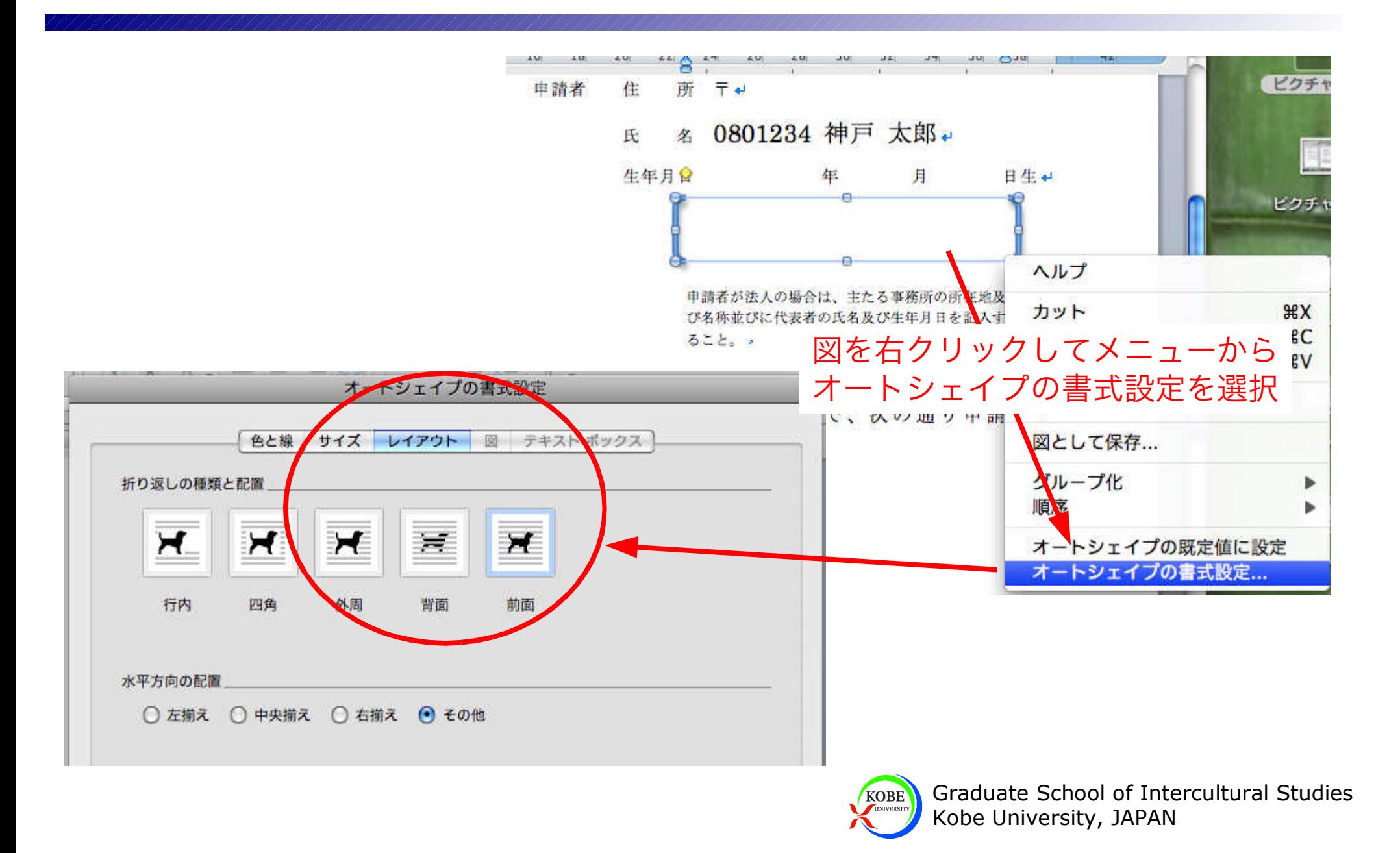

### 文末に表を入れて完成

#### ▶前回の方法を思い出して2×2の表を挿入

#### $\overline{\phantom{0}}$

#### (添付書類)。

- 1 概要書 2 付近見取り図 (300m を円で記入) 3 配置図、平面図、立面図及び断面図等。
- 4 他法令による許可書等 5 定款又は寄付行為の写し 6 商業登記簿謄本 。
- 7 土地権利関係を証する書類 (新規のみ) 。
- 8 サウナ室、蒸室、カマ室、ラドン浴室を設置する場合、その仕様書う
- 9 電気風呂を設置する場合、総務大臣の型式認可許可証の写し。

#### $\leftarrow$

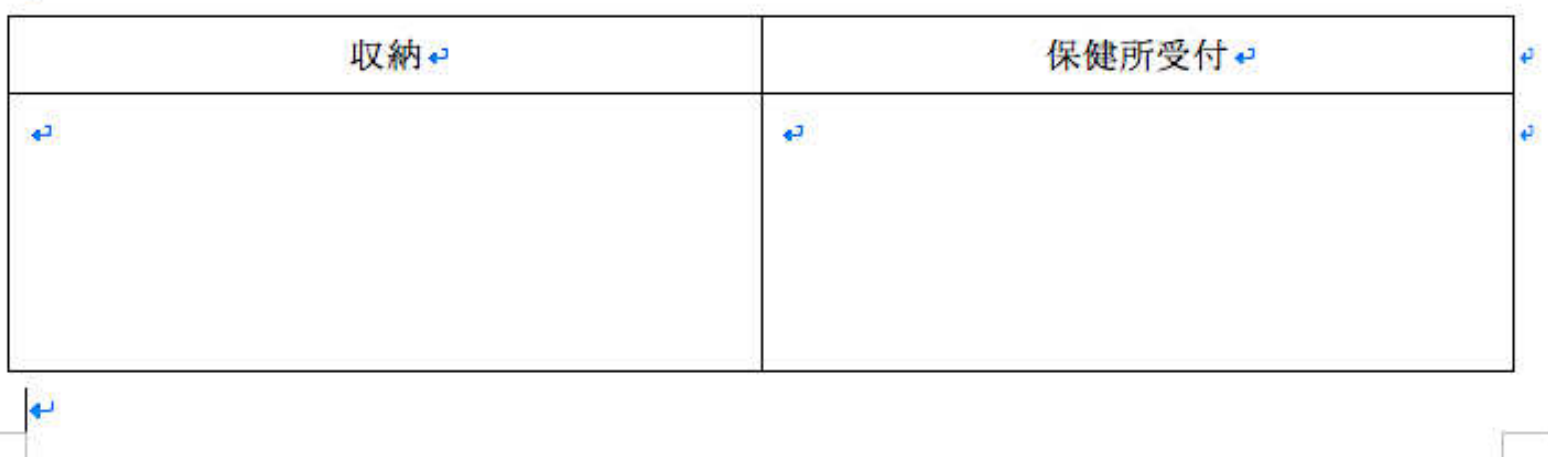